قابلتوجه نویسندگان گرامی مقاالت انگلیسی

با وجود تأکید بر اینکه مقاله شما بایستی مطابق تمپلیت انگلیسی کنفرانس باشد، مشکالت زیادی در فایل نهایی مقاالت مشاهده شد. در ادامه برخی از مشکالتی که در بررسی کلیه مقاالت به آن برخوردیم را فهرست کردهایم. لطفاً فایل ورد مقاله خود را کامالً مطابق با تمپلیت انگلیسی آماده کنید. از اشتباهات رایج زیر میتوانید برای تسهیل در این امر استفاده کنید. توجه کنید چنانچه عدم مطابقت وجود داشته باشد، مقاله شما در IEEE نمایه نخواهد شد! برای تسهیل در مطابقت با تمپلیت از Painter Format نیز میتوانید استفاده کنید.

-1 عنوان کنفرانس را مطابق راهنمای سامانه eXpress pdf واقع در بخش راهنمای تهیه نهایی مقاالت با فونت New Times Romans با اندازه ۹ آماده و فقط در صفحه اول مقاله قرار دهید. از حالت بولد یا ایتالیک استفاده نکنید! عنوان کنفرانس را در هدر ورد قرار ندهید!

> 2024 20th CSI International Symposium on Artificial Intelligence and Signal Processing (AISP) 21-22 February, 2024, Mazandaran University of Science and Technology, Babol, Iran

- -2 حتماً بین عنوان کنفرانس و عنوان مقاله یک خطفاصله قرار دهید.
- -3 فواصل بین خطوط، بین پاراگرافها، بین پاراگراف و عناوین و... مطابق تمپلیت انگلیسی باشد!
- -4 حتماً فاصله متن از اطراف صفحه )"0.63 :Right ,"0.63 :Left ,"1 :Bottom ,"0.75 :Top )و همچنین فاصله بین ستونها را بر اساس تمپلیت انگلیسی مقاله تنظیم کنید.
	- 5- اعلان کپی رایت را مطابق راهنمای سامانه pdf eXpress واقع در بخش راهنمای تهیه نهایی مقالات با فونت Times New Romans و اندازه ۸ فقط در صفحه اول مقاله، پایین سمت چپ قرار دهید. از حالت بولد یا ایتالیک استفاده نکنید!
	- -6 عنوان مقاله با فونت Romans New Times و اندازه ۲۴ نوشته شود. فاصله از اطراف صفحه را مطابق با تمپلیت انگلیسی تنظیم کنید )"0.63 :Right ,"0.63 :Left). از حالت بولد یا ایتالیک استفاده نکنید!
- -7 اطالعات نویسندگان را به طور کامل )نام و نام خانوادگی، وابستگی سازمانی، ایمیل( و مطابق تمپلیت انگلیسی قرار دهید. از Times Romans New و اندازه ۹ استفاده کنید. فقط وابستگی سازمانی ایتالیک باشد!
	- -8 کلمات کلیدی ایتالیک و بولد شود!
- -9 فرمت عناوین اصلی و فرعی متن مطابق تمپلیت باشد! برای عناوین اصلی از Roman New Times و اندازه ۱۰ و حروف بزرگ استفاده کنید. شمارهگذاری عناوین اصلی بر اساس اعداد رومی باشد! برای عناوین فرعی سطح ۱ از Roman New Times با اندازه ۱۰ و شمارهگذاری الفبایی (حروف بزرگ) استفاده کنید. برای عناوین فرعی سطح ۲ از Times New Roman با اندازه ۱۰ و شمارهگذاری عددی و حالت ایتالیک استفاده کنید. برای عناوین فرعی سطح ۳ از Roman New Times با اندازه ۱۰ و شمارهگذاری الفبایی (حروف کوچک) و حالت ایتالیک استفاده کنید. میزان تورفتگی عناوین نیز مطابق تمپلیت باشد!

**IV. USING THE TEMPLATE** 

After the text edit has been completed, the paper is ready for the template. Duplicate the template file by using the Save As command, and use the naming convention prescribed by your conference for the name of your paper. In this newly created file, highlight all of the contents and import your prepared text file. Explorate and the conclusted with property your prepared externed<br>Vou are now ready to style your paper; use the scroll down<br>window on the left of the MS Word Formatting toolbar.

The template is designed for, but not limited to, six authors. A minimum of one author is required for all conference articles. Author names should be listed starting from left to right and then moving down to the next line. This is the author sequence that will be used in future citations and by indexing services. Names should not be listed in columns nor group by affiliation. Please keep your affiliations as succinct as possible (for example, do not differentiate among departments of the same organization).

*I)* For papers with more than six authors: Add author names horizontally, moving to a third row if needed for more than 8 authors.

2) For papers with less than six authors: To change the default, adjust the template as follows.

a) Selection: Highlight all author and affiliation lines.

b) Change number of columns: Select the Columns icon from the MS Word Standard toolbar and then select the correct number of columns from the selection palette.

 $c)$  Deletion: Delete the author and affiliation lines for the extra authors.

-10فرمولها بههمریختگی نداشته باشد. شمارهگذاری شود. فرمولها با فونت symbol و اندازه ۱۰ نوشته شود. -11کپشن تصاویر مطابق تمپلیت باشد! از کلمه خالصه .Fig و شمارهگذاری عددی استفاده کنید. بعد از شماره نقطه قرار دهید. متن کپشن Roman New Times با اندازه ۸ باشد. در انتهای متن نقطه قرار دهید.

Fig. 1. Example of a figure caption.

-12کپشن جداول با حروف بزرگ باشد. متن کپشن Roman New Times با اندازه ۸ باشد. ایتالیک نباشد! از شمارهگذاری رومی استفاده کنید. پسزمینه جداول رنگی نباشد. نوشتههای داخل جدول مطابق تمپلیت باشد. عناوین جدول Roman New Times با اندازه ۸ و بولد باشد. زیر عناوین Roman New Times با اندازه ،۷.۵ بولد و ایتالیک باشد. متن معمولی داخل جدول Times Roman New با اندازه ۸ باشد.

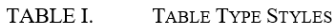

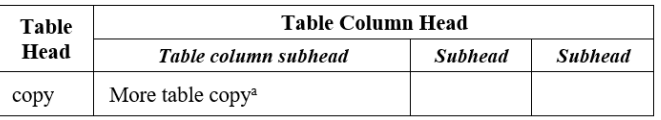

-13فواصل اضافه بین تصاویر و متن و یا جداول و متن حذف شود.

-14فرمت رفرنسها مطابق تمپلیت باشد. از فرمت ارجاعدهی IEEE و فونت Roman New Times با اندازه ۸ استفاده کنید.